#### **Nixfarma**

# **HISTORIAL CANVIS PVP** Butlletí Setmanal

# **Ocatfarma**

En aquest butlletí veurem com consultar amb **Nixfarma l'historial de canvis de PVP en els articles** que s'hagin realitzat a la nostra oficina de farmàcia. Aquesta consulta ens permet revisar tots els canvis de preus que s'han fet, siguin automàtics o manuals i poder detectar i corregir possibles errors.

A continuació veurem un exemple.

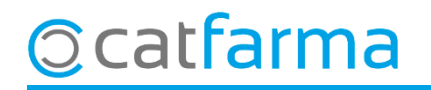

#### · Accedim a **Articles Canvis PVP**:

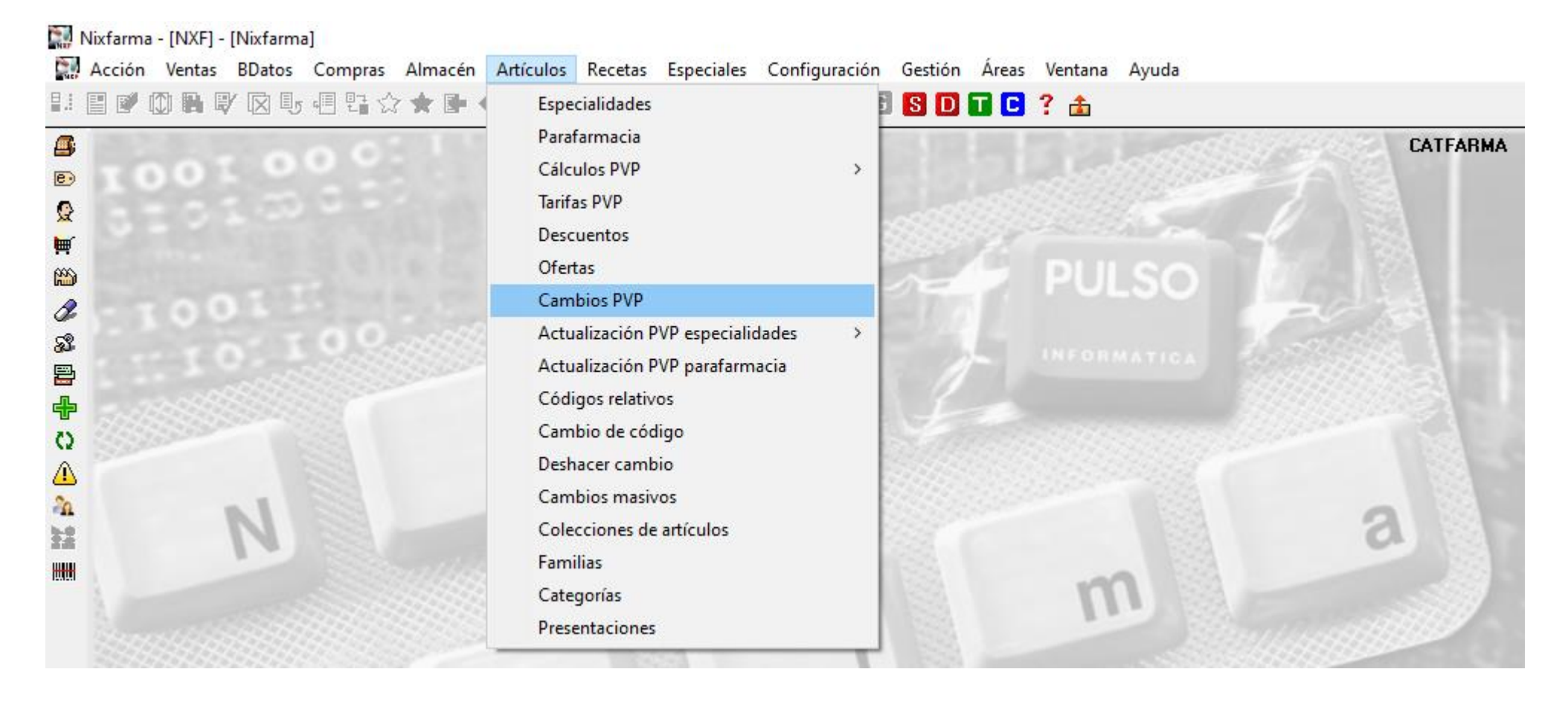

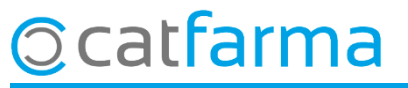

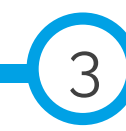

· Un cop s'accedeix a la pantalla de **Canvis de PVP**, es mostrarà l'historial de tots els canvis realitzats:

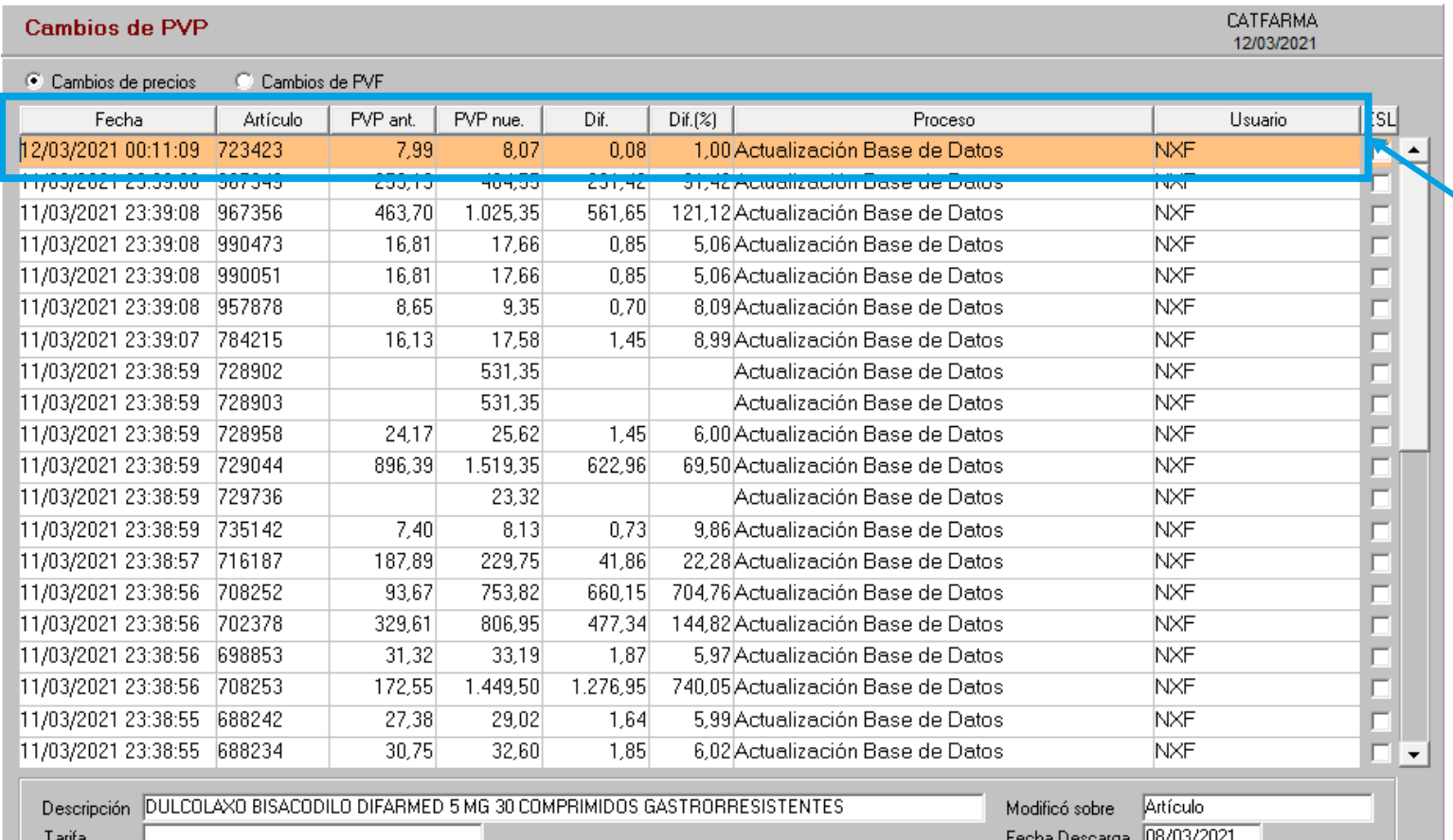

Es mostren els articles que han sofert un canvi de preu, quan i quin ha sigut el canvi, en quin moment del procés i quin usuari ha realitzat la operació.

4

# **Ccatfarma**

· Si volem acotar aquesta consulta, cliquem a **B** o fem **F7** per modificar els criteris de selecció:

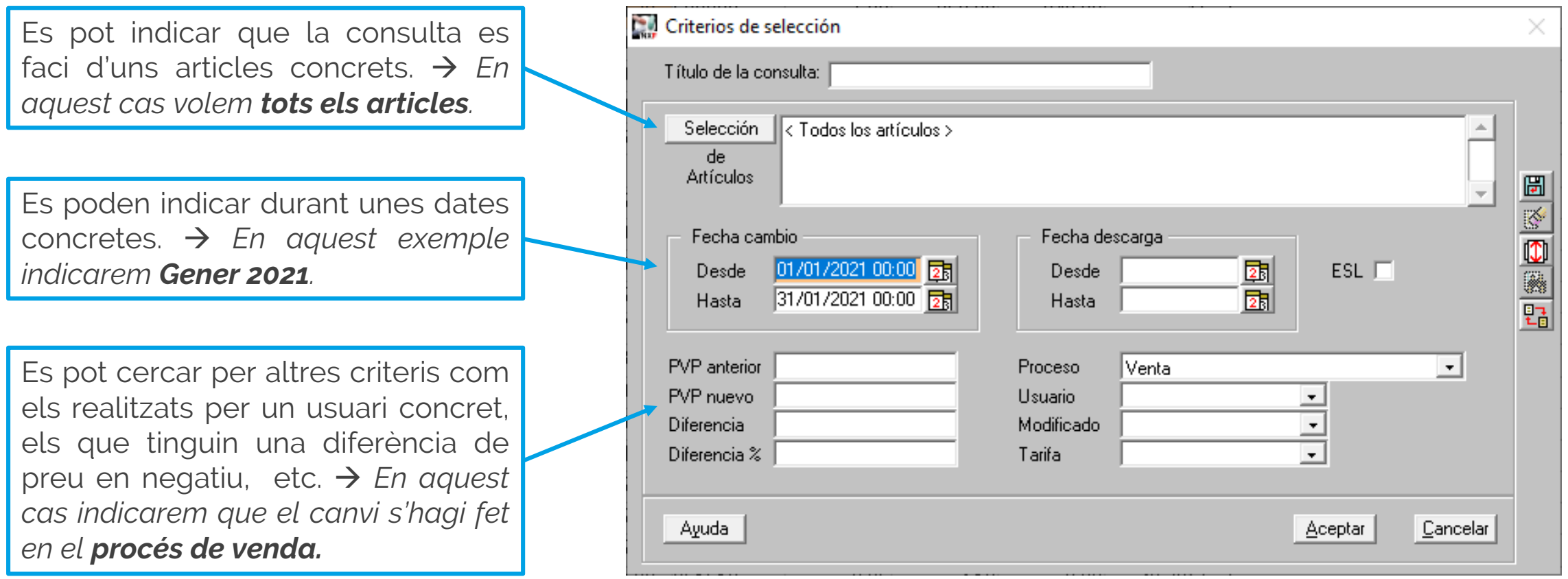

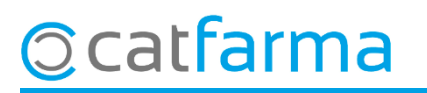

· Al acceptar es mostraran tots els canvis de preu que s'han realitzat en el procés de la venda durant: Gener 2021

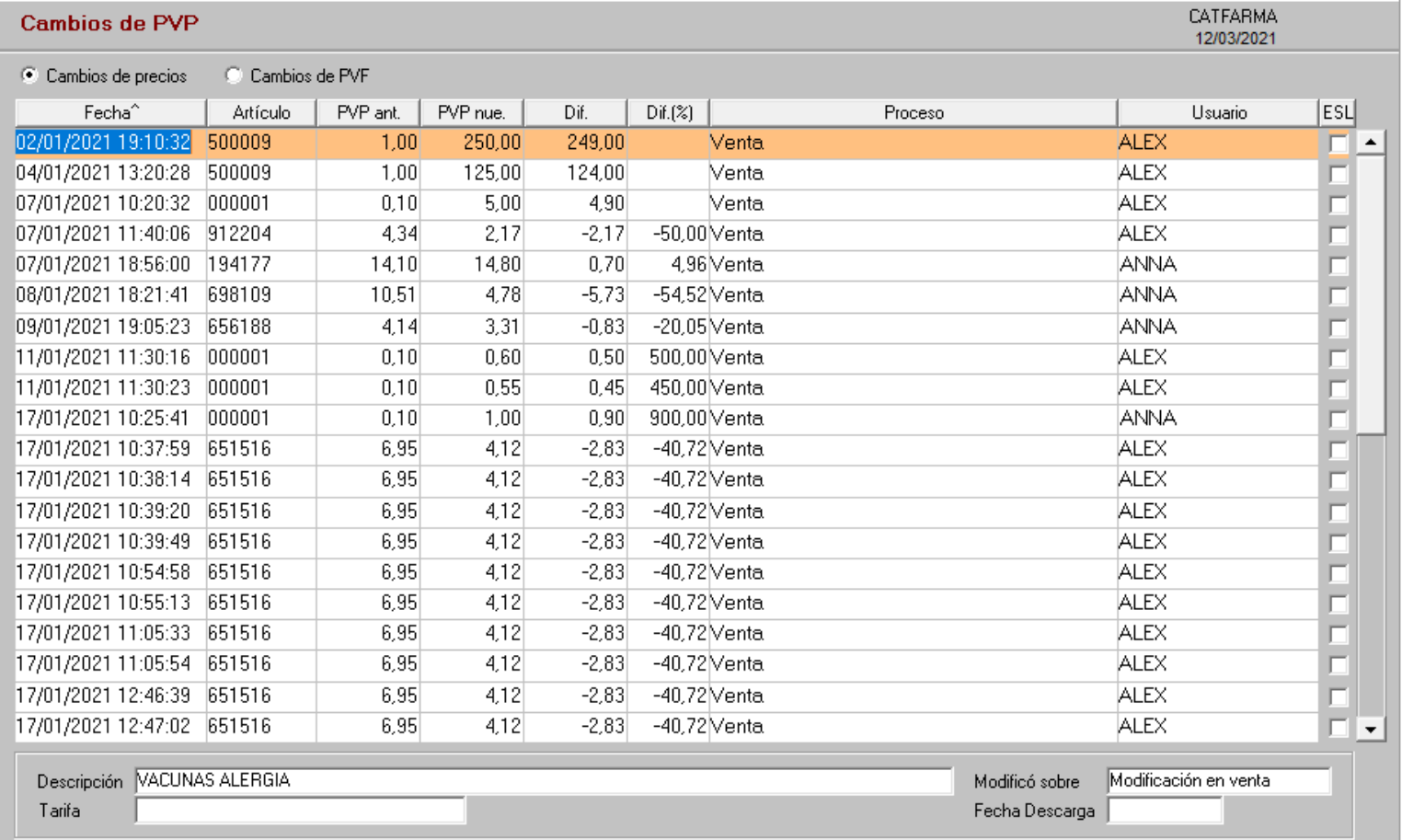

En aquesta pantalla podem revisar qui i quan ha modificat preus en el procés de venda.

6

# **Ccatfarma**

divendres, 12 març de 2021

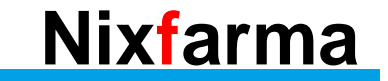

# **SEMPRE AL TEU SERVEI** Bon Treball

# **Ocatfarma**